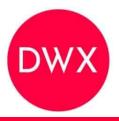

## **DEVELOPER WEEK '23**

## GitHub Actions beyond CI/CD

**Rob Bos** 

**DevOps Consultant / GitHub Trainer Xpirit** 

https://devopsjournal.io

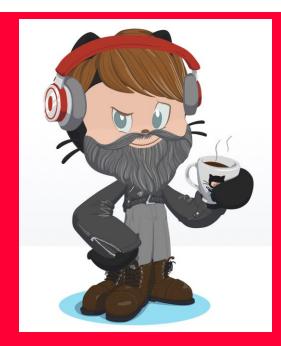

https://myoctocat.com

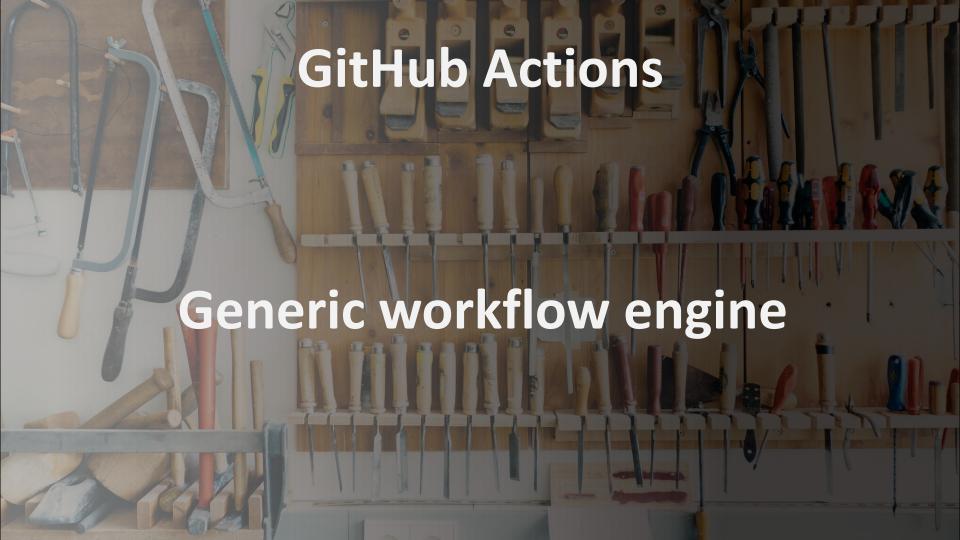

- Actions intro
- CI/CD: pipelines
- Events
- Examples
  - Make your own adventure!

#### What are GitHub workflows?

#### Execute one or more Actions

#### Workflows triggered by events:

- Push
- Comment
- Creating an Issue
- Release
- Etc.

#### What are GitHub Actions?

Steps in the workflows

Basis: Run a shell script

- Create your own
- Use an existing one from the marketplace

## Workflow example

```
dotnetcore-webapp / .github / workflows / dotnetcore.yml
لا main ◄
    name: .NET Core
    on: [push]
     jobs:
      build-and-deploy:
6
        environment: Production
        runs-on: ubuntu-latest
9
10
        steps:
         - uses: actions/checkout@v1
         - name: Setup .NET Core
          uses: actions/setup-dotnet@v1
14
          with:
            dotnet-version: 3.0.100
        # dotnet build
18
          name: Build with dotnet
20
          run:
            dotnet build --configuration Release ./dotnet-core-webapp/dotnetcore-webapp.csproj
```

## Most used triggers

```
on:

push:

pull_request:

workflow dispatch
```

#### Available triggers

- branch protection rule
- check run
- check suite
- create
- delete
- deployment
- deployment status
- discussion
- discussion comment
- fork
- gollum
- issue comment
- issues
- label

- merge group
- milestone
- page build
- project
- project card
- project column
- public
- pull\_request
- pull\_request\_comment (use issue comment)
- pull request review
- pull\_request\_review\_comm ent
- pull\_request\_target
- push

- registry package
- release
- repository dispatch
- schedule
- status
- watch
- workflow call
- workflow dispatch
- workflow run

https://docs.github.com/en/actions/using-workflows/events-that-trigger-workflows

#### **Demo time!**

#### Issue automation

- Notification setup for your team (on new issue...)
- Issue that closes itself when 🚳 is not included in the name
- Workflow that automatically labels an issue on creation

#### **Profile updates**

- Update profile readme: blogposts / streams

#### Administration stuff

- User automation: create repos and send invites
- JIT Admin rights
- Monitor self hosted runner counts

#### **Action management**

- Scanning for used/available actions in your org
- Security scanning on boarding actions
- Fork updater

#### **Action marketplace**

- Monitoring the actions marketplace
- Analyzing the actions marketplace

#### **Project automation**

#### **Team processes**

- Publish releases as Sprint completion notes (with webhook trigger from JIRA
- Engineer onboarding process instead of a wiki
- Async standup

### Getting started

New user creates an issue: Link

# New user creates an issue: Link

workflow:

#### Workflow file for this run

.github/workflows/new-user.yml at 0826510

```
name: Welcome new user
       pull request:
        types: [opened, closed]
       issues:
        types: [opened]
     jobs:
       run:
        runs-on: ubuntu-latest
        permissions:
          issues: write
12
          pull-requests: write
13
        steps:
14
          - uses: wow-actions/welcome@v1
             with:
15
16
              FIRST ISSUE:
17
                 @ @ { { author } }
                 Thanks for opening your first issue here! Be sure to follow the issue template!
18
19
                 ![Happy cat gif](https://media4.giphy.com/media/PPgZCwZPKrLcw75EG1/giphy.gif)
20
              FIRST_PR:
21
22
                 @ @ {{ author }}
23
                 Thanks for opening this pull request! Please check out our contributing guidelines.
24
25
              FIRST_PR_MERGED:
26
                 Congrats on merging your first pull request! We here at behaviorbot are proud of you!
27
                 ![Happy cat gif](https://media0.giphy.com/media/Rznz8HjrKQAOQ/giphy.gif?cid=ecf05e47btwvh04zgeky
29
              FIRST_PR_REACTIONS: '+1, hooray, rocket, heart'
30
31
32
              STAR MESSAGE: If you like this project, please restar our repo.
              FIRST_ISSUE_REACTIONS: '+1, hooray, rocket, heart'
```

New user creates an issue: Link

Result:

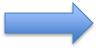

## My first issue #25 Open rajbos-demo opened this issue 1 minute ago · 1 comment rajbos-demo commented 1 minute ago Whoot! 0 github-actions (bot) commented 1 minute ago @rajbos-demo Thanks for opening your first issue here! Be sure to follow the issue template! If you like this project, please $\stackrel{\bullet}{r}$ star $\stackrel{\bullet}{r}$ our repo.

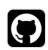

# New user creates their 1st PR: Link

Result:

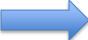

github-actions (bot) commented 38 minutes ago

Welcome, new contributor!

Please make sure you've read our contributing guide and we look forward

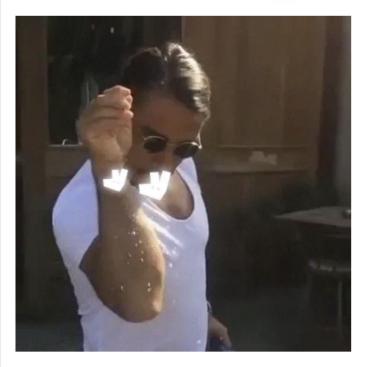

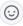

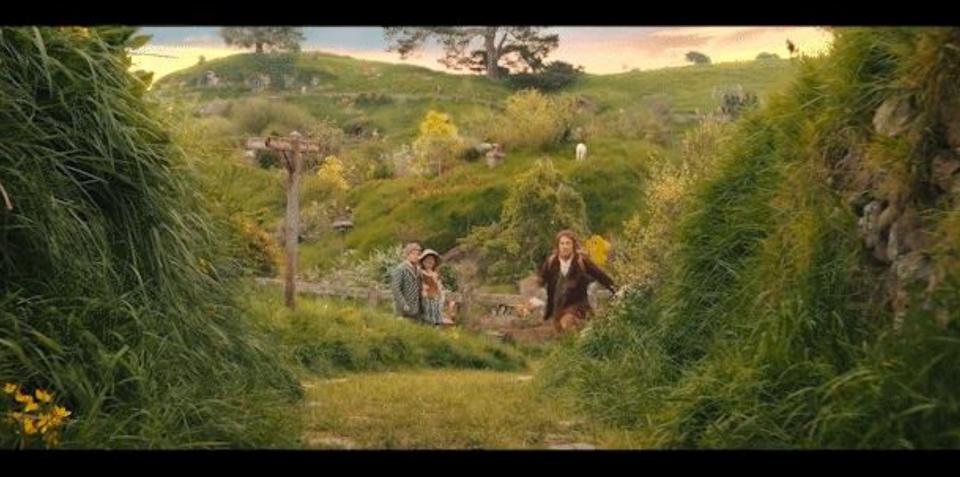

Let's go on an adventure!

#### Issue automation

#### **Choices**

- Notification setup
- Issue that closes itself
- Automatically labels issues

#### **QR** code

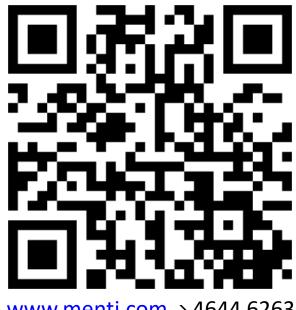

www.menti.com → 4644 6263

## Issue automation poll results

**Notification setup** 

Issue that closes itself

Automatically label issues

Next topic

## Notification setup

No notifications by default on:

- New issues
- New Pull Requests

Create a workflow for that!

Link

## Notification setup

#### No notifications by default on:

- New issues
- New Pull Requests

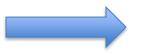

Teams channel:

On: open / assigned / closed

Link

#### Issue that closes itself

Issue handling: <u>link</u>

## Automatically label issues

- Issue handling: <u>link</u>
- > bug / 📤

## Profile updates

- Update profile readme
- OSSF scores

## Profile updates

- Link to <u>repo</u>
- Link to workflow

## Profile updates

```
name: updater
           README.md
                                     in main
raibos
                                                                              on:
                                                                                schedule:
                                                                                  - cron: '5 23 * * 6'
   Edit
           Preview
                                                                                workflow dispatch:
   13
                 Sponsor me
                                                                        6
          You can [sponsor me](https://github.com/sponsors/rajbos/)
   14
                                                                              iobs:
   15
                                                                                update-readme-with-blog:
                                                                        8
          <hr/>
   16
                                                                                  name: Update this repo's README with latest blog posts
   17
                                                                                  runs-on: ubuntu-latest
                                                                       10
          ## i Latest blog posts
   18
                                                                       11
                                                                                  steps:
   19
          <!-- BLOG-POST-LIST:START -->
                                                                       12
                                                                                     - name: Checkout
   20
          - [How Copilot/AI helps me in my daily work](https://devops
                                                                                      uses: actions/checkout@v2
          - [Enabling CodeQL on GitHub Enterprise Server](https://dev
   21
   22
          - [Making the case for GitHub's Secret scanning](https
                                                                                     - name: Pull in last 5 blog posts
          - [Improving your GitHub repositories security setup by add
   23
                                                                                      uses: rajbos-actions/blog-post-workflow@master
                                                                       16
          your-repo)
                                                                       17
                                                                                      with:
          - [Examples for calling the GitHub GraphQL API ( with F
   24
                                                                                        feed list: "https://devopsjournal.io/blog/atom.xml"
                                                                       18
   25
          <!-- BLOG-POST-LIST:END -->
                                                                                        max post count: 5
                                                                       19
```

#### **OSSF Scorecard**

README.md

DevOps-Actions is an organization by @rajbos to hold all the actions he has been creating. These are used for things like:

| # | Description                                                                | Link |
|---|----------------------------------------------------------------------------|------|
| 1 | Internal Marketplace for GitHub Actions                                    | repo |
| 2 | Request repo for validating and adding actions to the internal marketplace | repo |

Reach out to Rob on Mastodon or read more info on his blog https://devopsjournal.io.

OSSF Scorecard overview for the repos:

| Repo                   | Score                 |
|------------------------|-----------------------|
| issue-comment-tag      | openssf scorecard 6.9 |
| json-to-file           | openssf scorecard 8.7 |
| load-available-actions | openssf scorecard 7.1 |
| load-runner-info       | openssf scorecard 7.9 |
| load-used-actions      | openssf scorecard 7.9 |
| action-get-tag         | openssf scorecard 7.8 |

#### Administration

#### **Choices**

- User invite automation
- JIT Admin Rights (PIM)
- Monitor self hosted runners

#### **QR** code

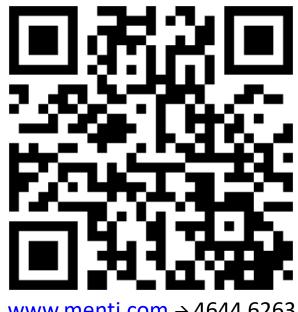

www.menti.com → 4644 6263

#### Administration automation poll results

User invite automation

JIT Admin rights

Monitor self hosted runners

Next topic

#### User invite automation

• <u>Link</u>

#### User invite automation

Automation / users.yml 📮

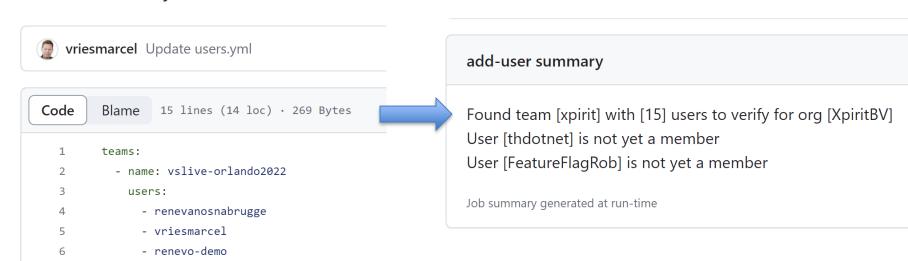

Back to poll

## JIT Admin rights (PIM)

```
- name: Grant admin access #2
 id: grant admin
 uses: 040code/admin-support-issueops-actions/admin-support-cli@v1.0.0
 with:
   action: "promote demote"
   username: ${{ github.event.issue.user.login }}
   target_org: ${{ steps.parse_issue_output.outputs.target org }}
   role: "admin"
   admin token: ${{ steps.token.outputs.token }}
```

https://github.com/readme/guides/github-issueops-philips

#### Monitor self hosted runners

- Start the runner: C:\temp\gh-runner
- Link for executing a job at the runner: <u>link</u>
- Workflow for check: link

#### Monitor self hosted runners

```
RobBos©Rob-XPS9700 ➤ C:\temp\gh-runner

~#0> .\run.cmd
        1 file(s) copied.

✓ Connected to GitHub

Current runner version: '2.304.0'
2023-05-16 14:11:33Z: Listening for Jobs
2023-05-16 14:12:13Z: Running job: self-hosted-number1
2023-05-16 14:18:29Z: Job self-hosted-number1 completed with result: Failed
2023-05-16 14:19:56Z: Runner connect error: The HTTP request timed out after 00:01:00.. Retrying until reconnected.
2023-05-16 14:25:38Z: Runner reconnected.
```

#### Monitor self hosted runners

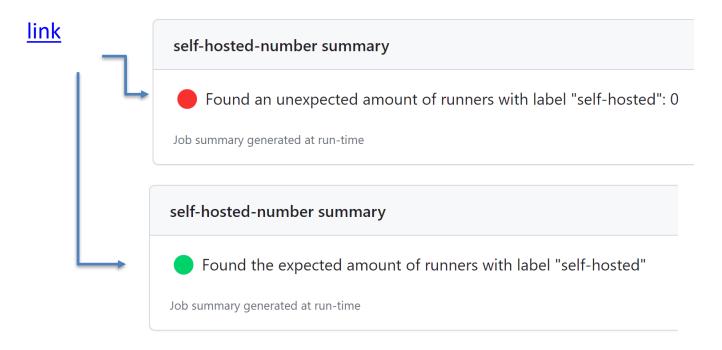

Back to poll

#### Actions management

#### Best practice:

- 1. Review the action
- 2. Fork the action

#### Actions management

Best practice: **Review** the action

#### Examples:

- Synopsis: <u>detect-action</u> (src/detect/detect-manager.ts)
- Setup-Terraform: <u>link</u>

## Actions management

1. Scanning for actions

2. On-boarding actions

3. Fork updater

Stand up for your choice!

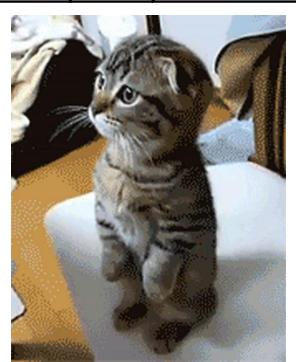

## Action management poll results

Scanning for actions On-boarding actions Fork updater Next topic

#### Scanning for actions

- Marketplace: <u>link</u>
- Scanning for available actions: <u>link</u>

#### On-boarding actions

• link

#### On-boarding actions

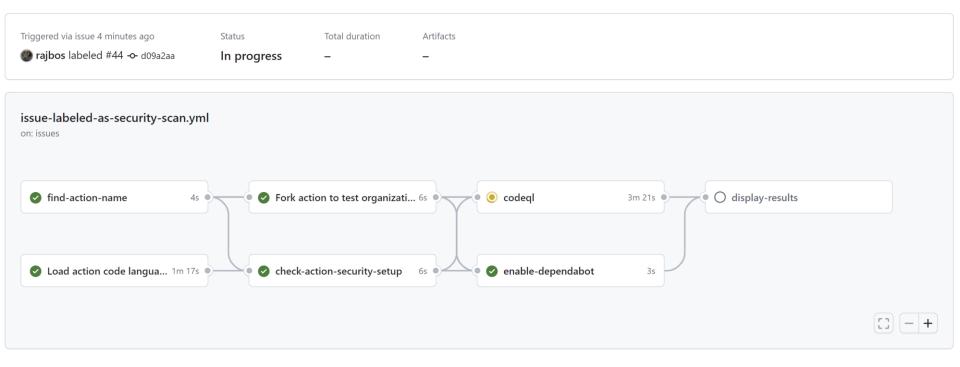

## Fork updater

link

#### Fork updater

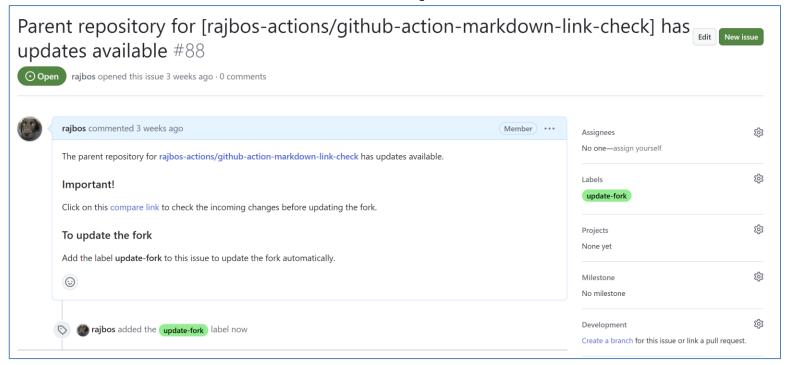

#### GitHub Actions Marketplace

Monitoring the marketplace for updates

Analyzing the marketplace

#### Team processes

#### **Choices**

- 1. Sprint release notes
- 2. Engineer onboarding
- 3. Async stand-up

#### Wave hands

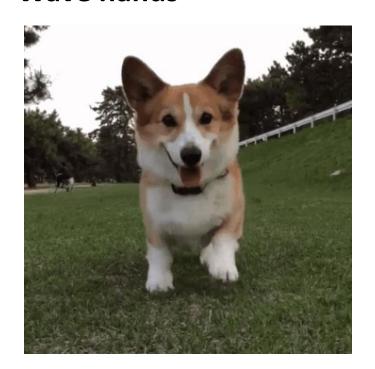

#### Team processes poll results

Sprint release notes **Engineer onboarding** Async stand-up Next topic

#### Sprint release notes

Demo link

#### Sprint release notes

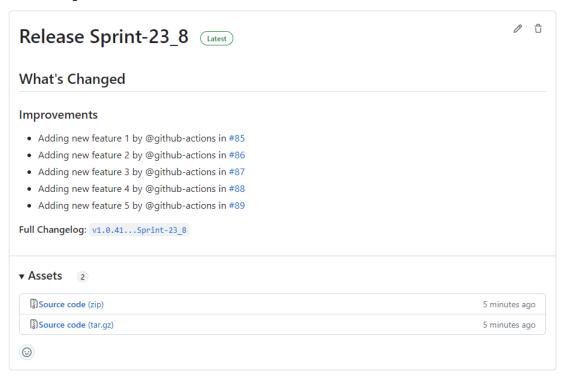

Demo link

Back to poll

#### **Engineer onboarding**

• <u>link</u>

#### Engineer onboarding

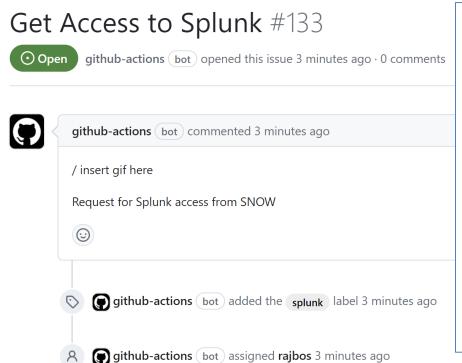

```
const issues = await github.paginate(opts)
directories.forEach(function (directory) {
  console.log(directory);
  const files = fs.readdirSync(`issues/${directory}`, 'UTF8')
  files.forEach(function (file) {
    const fileContents = fs.readFileSync(`issues/${directory}/${file}`, 'UTF8')
    let arr = fileContents.split('\n');
    const title = arr[1].substring(8, arr[1].length-1)
    console.log('title: ' + title)
     // Check if there is an issue with same title
    for (const issue of issues) {
      if (issue.title === title) {
        console.log(`Issue with title ${title} already exist for user ${context.actor
         return 0
```

#### **Engineer onboarding**

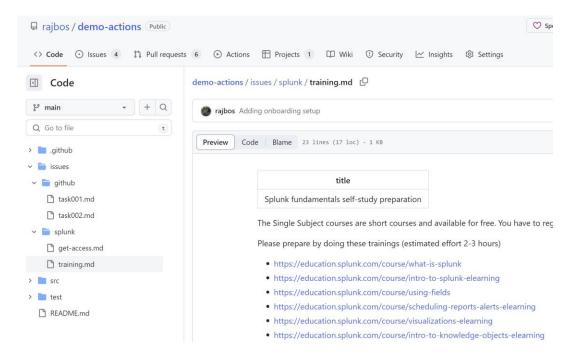

Back to poll

### Async stand-up

Demo link

#### Async stand-up

#### Demo <u>link</u>

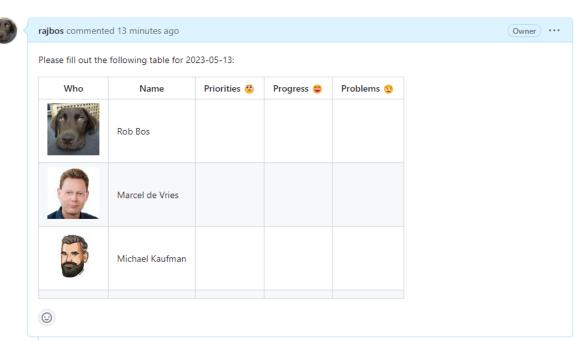

Back to poll

#### Closing off

Some people go even further: <u>link</u>

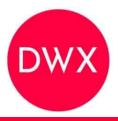

## **DEVELOPER WEEK '23**

# GitHub Actions beyond CI/CD

**Rob Bos** 

**DevOps Consultant / GitHub Trainer Xpirit** 

https://devopsjournal.io

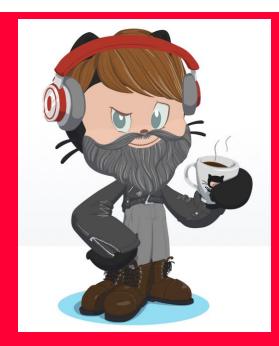

https://myoctocat.com